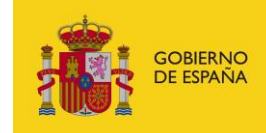

MINISTERIO<br>PARA LA TRANSFORMACIÓN DIGITAL<br>Y DE LA FUNCIÓN PÚBLICA

# **FACeB2B**

Plataforma de distribución de facturas electrónicas entre empresas

# **Manual de API de Invoice para integradores**

*Versión* **V1.0.1** *Fecha de revisión* **15/03/2024** *Realizado por*  **Equipo FACeB2B**

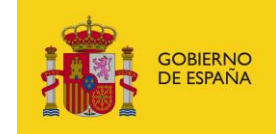

# **HISTÓRICO DE VERSIONES**

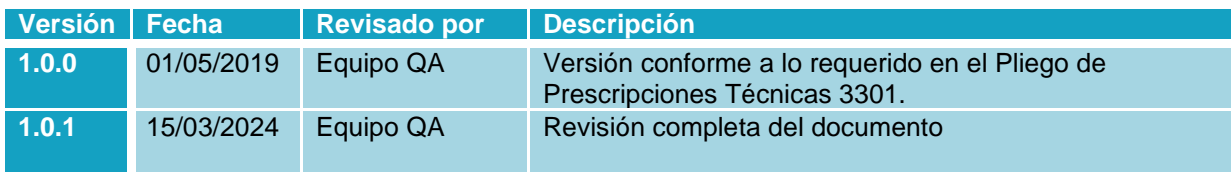

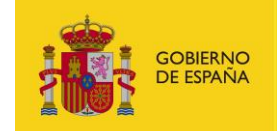

MINISTERIO<br>PARA LA TRANSFORMACIÓN DIGITAL<br>Y DE LA FUNCIÓN PÚBLICA

# ÍNDICE

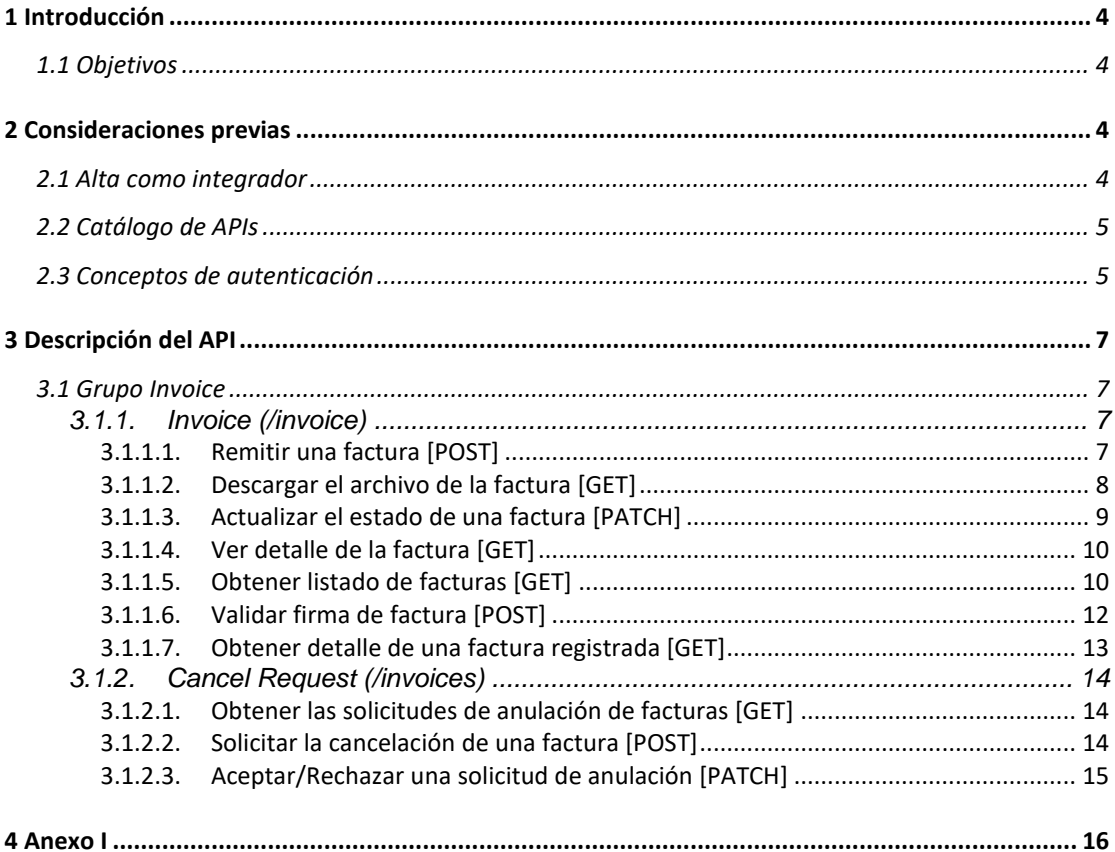

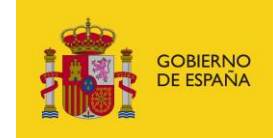

# <span id="page-3-0"></span>**1 Introducción**

## <span id="page-3-1"></span>**1.1 Objetivos**

El presente documento tiene como objetivo servir de manual de uso de las APIs expuestas por la Plataforma de distribución de facturas electrónicas entre empresas, FACeB2B.

En el apartado 2 Consideraciones previas se tratarán aspectos relacionados con el alta como integrador dentro del sistema FACeB2B y de seguridad como es el modelo de autenticación que expone el API.

Esta versión del documento tiene por objetivo hacer constar la incorporación al análisis funcional los requisitos derivados de lo dispuesto en el Documento de Licitación para la Contratación de Servicios basado en el Acuerdo Marco 26/2015 con título Desarrollo del Hub de intercambio de facturas entre empresas FACeB2B; con número de expediente 3301.

# <span id="page-3-2"></span>**2 Consideraciones previas**

### <span id="page-3-3"></span>**2.1 Alta como integrador**

Bajo la denominación de integrador se hace referencia a los usuarios de la Plataforma de distribución de facturas electrónicas entre empresas que interactúan con dicho sistema por medio de las APIs del catálogo de FACeB2B y no a través de los portales web que ofrece la plataforma.

Los integradores, administradores de las plataformas creadas en FACeB2B, pueden hacer uso del API Privada utilizando para la realizar las llamadas al sistema únicamente lo/s certificado/s que se hayan dado de alta en el portal de FACeB2B asociado a una de las plataformas que puede tener asociada una ESF.

No serán válidas las llamadas a la API firmadas con los certificados identificados en el sistema como administradores de WS, éstos únicamente serán válidos para las APIs de Clients e Invoicing Services.

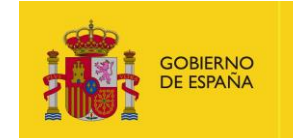

## <span id="page-4-0"></span>**2.2 Catálogo de APIs**

Puede encontrar las APIs en las siguientes rutas:

- Servicios estables:<https://se-faceb2b.redsara.es/api/doc>
- Producción:<https://faceb2b.gob.es/api/doc>

En su versión V1 FACeB2B expone la siguiente API:

• /v1/invoices/

### <span id="page-4-1"></span>**2.3 Conceptos de autenticación**

Las invocaciones a la API están securizadas mediante tokens. El integrador deberá generar un token que tendrá que ser incluido en la cabecera de las peticiones. El token no es más que la firma cifrada que permita al API identificar al usuario.

El tiempo de validez del token será de 5 minutos. Una vez pasado este tiempo de validez, el servidor no permitirá más el acceso a recursos con dicho token y deberá generarse un nuevo token.

El token se genera a partir de un objeto JSON codificado en base 64 con los siguientes elementos:

• Header

El primer elemento es la cabecera del token, que a su vez tiene otros elementos, el tipo, en este caso un JWT y la codificación utilizada. El contenido sería el siguiente:

{ "typ": "JWT", "alg": "RS256, "x5c": MIIF/TCCBOWgAwIBAgIQUj5ofy7TYXhWsKBZVz6lxDANBgkqhki G9w0BAQsFADBHMQswCQYDVQQGEwJFUzERMA8GA1UECgwI Rk5NVC1SQ00xJTAjBgNVBAsMHEFDIENvbXBvbmVudGVzIEluZm 9ybcOhdGljb3MwHhcNMTYwMjAyMTIyNjAxWhcNMTkwMjAy MTIyNTU5WjCB2DELMAkGA1UEBhMCRVMxDzANBgNVBAcMBk 1BRFJJRDE8MDoGA1UECgwzTUlOSVNURVJJTyBERSBIQUNJRU5 EQSBZIEFETUlOSVNUUkFDSU9ORVMgUMOaQkxJQ0FTMUswSQ YDVQQLDEJESVJFQ0NJw5NOIERFIFRFQ05PTE9Hw41BUyBERSB MQSBCw6uB8h0EQ2JlrpKfqtdkh+ipDmUfinageM11sMXEebS+Yx O0iiqK0WgHPG27dSzd0Tfo2SKQ/XHsguTtrIoV4kktGhkb7IEpO8+ G8QzHd347HiQAy/MruzeLAJjaBhcYzkCmMFw5xWc7k6PB0S82h eFB6RN+/SyPFj1QDUlZoVOuo4dfgFUZLCVBfMUBY73WNazVAoj qZhG9d8tAgg2c64nusuMDY+25MLUKFzsbzFg== }

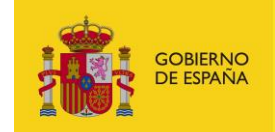

• Payload

Compuesto por los llamados JWT Claims donde irán colocados los atributos que definen el token. Existen varios, los más comunes a utilizar son:

- o iat: Identifica la fecha de creación del token, válido para si se quiere poner una fecha de caducidad. En formato de tiempo UNIX
- o exp: Identifica a la fecha de expiración del token. Se puede calcular a partir del iat. También en formato de tiempo UNIX.

```
{
   "iat": "1424180484",
   "exp": "1425390142"
}
```
**Signature** 

La firma es el tercer elemento. Está formado por los anteriores componentes (Header y Payload) cifrados en Base64 con una clave secreta (certificado identificado como Plataforma de Facturación), sirviendo de Hash para comprobar que el token es correcto.

El token codificado con el certificado sería:

eyJhbGciOiJSUzI1NiIsInR5cCI6IkpXVCIsIng1YyI6WyJNSUlGL1RDQ0JPV2dB d0lCQWdJUVVqNW9meTdUWVhoV3NLQlpWejZseERBTkJna3Foa2lHOXc wQkFRc0ZBREJITVFzd0NRWURWUVFHRXdKRlV6RVJNQThHQTFVRUNnd 0lSazVOVkMxU1EwMHhKVEFqQmdOVkJBc01IRUZESUVOdmJYQnZibVZ1 ZEdWeklFbHVabTl5YmNPaGRHbGpiM013SGhjTk1UWXdNakF5TVRJeU5q QXhXaGNOTVRrd01qQXlNVEl5TlRVNVdqQ0IyREVMTUFrR0ExVUVCaE1D UlZNeER6QU5CZ05WQkFjTUJrMUJSRkpKUkRFOE1Eb0dBMVVFQ2d3elRV bE9TVk5VUlZKSlR5QkVSU0JJUVVOSlJVNUVRU0JaSUVGRVRVbE9TVk5VV WtGRFNVOU9SVk1nVU1PYVFreEpRMEZUTVVzd1NRWURWUVFMREVKR VNWSkZRME5KdzVOT0lFUkZJRlJGUTA1UFRFOUh3NDFCVXlCRVJTQk1RU 0JKVGtaUFVrdIaVFBeS9NcnV6ZUxBSmphQmhjWXprQ21NRnc1eFdjN2s2 UEIwUzgyaGVGQjZSTis0UkdZUDE0OVZJTkdTUXJTMFdxSVhyWEpDSExRYj VjN0hCZU5wbTBDQXdFQUFhT0NBbEV3Z2dKTk1Ba0dBMVVkRXdRQ01B QXdnWUVHQ0NzR0FRVUZCd0VCQkhVd2N6QTdCZ2dyQmdFRkJRY3dBW Vl2YUhSMGNEb3ZMMjlqYzNCamIyMXdMbU5sY25RdVptNXRkQzVsY3k5 dlkzTndMMDlqmReM4yWSg0IWIIA9MsK5faUf6nD1vsaofBrTAyj8pLtTToc GOs7YRE3EdEL\_s4s8H4BlJo95ex\_dpHdIHrV2gTBAevQHMKpIM7aUfLgyQ 4o5ED8X9zFPycz7ofGXW9DoD2VJQOlKSdmPJYABeZljBOpL8o47GSNuxrd WHLNFwlq2sXl\_lzoGhWLCiPFgf4ZG2Pr2Sg3lu7olZRyvGiXrYa5E2XhnNGC 5fUlWtaxu8JrWbdkJR4OyONjBeArttK8YCgaEuwIzwJiA

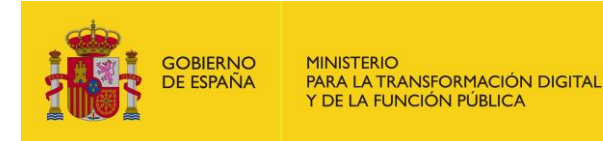

En el Anexo I se muestra un ejemplo del código en java para generar el token.

# <span id="page-6-0"></span>**3 Descripción del API**

### <span id="page-6-1"></span>**3.1 Grupo Invoice**

Los recursos ubicados bajo la ruta /invoice están relacionados con las acciones relacionadas con el envío y gestión de facturas.

#### <span id="page-6-2"></span>**3.1.1. Invoice (/invoice)**

#### <span id="page-6-3"></span>**3.1.1.1. Remitir una factura [POST]**

Devuelve los datos de registro de la factura remitida.

**API** Invoice

/v1/invoices

• Petición (InvoiceRequestType)

```
{
  "invoiceFile": {
  "mime": "text/xml",
   "content": 
"PD94bWwgdmVyc2lvbj0iMS4w…IiBlb+PC94YWRlczpRdWFsaWZ5aW5n
UHJvcGVydGllcz48L2RzOk9iamVjdD48L2RzOlNpZ25hdHVyZT48L2ZlOkZh
Y3R1cmFlPg==",
  "name": "factura_con_firma.xml"
       }
}
```
- o Content: factura a remitir en base64
- Response 200 (application/json)
	- o Body

```
{
  "receivingUnit": {
    "dire": {
     "name": "EMPRESA S.A.",
     "code": "ES99999999R0000"
   },
    "role": "receiver"
  },
  "additionalAdministrativeCentres": [],
  "invoiceNumber": "1111ee",
  "registryNumber": "201901027100",
  "invoiceSeriesCode": "1111111ee",
  "amount": "1384.58",
```
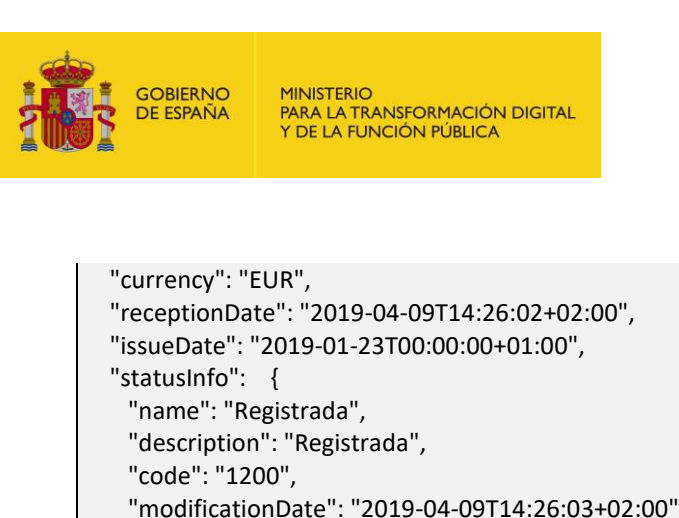

```
 }
}
```
#### <span id="page-7-0"></span>**3.1.1.2. Descargar el archivo de la factura [GET]**

Descarga el fichero de la factura.

• API Pública

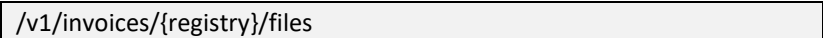

- Parámetros de path
	- o registry (string, obligatorio): número de registro de la factura a descargar.
- Parámetros de query string:
	- o Validate-signature (string, opcional): se puede solicitar la validación de la firma de la factura (indicando: "true" o "false").
- Response 200 (application/json)
	- o Body

]

```
\sqrt{2} {
  "mime": "text/xml",
  "content": 
"PD94bWwgdmVyc2lvbj0iMS4wIiBlbmNvZGluZz0iVVRGLTgiPz48ZmU6R
mFjdHVyYWUgeG1sbnM6ZmU9Imh0dHA6Ly93d3cuZmFjdHVyYWUuZ29i
LmVzL2Zvcm1hdG8vVmVyc2lvbmVzL0ZhY3R1cmFldjNfMl8yLnhtbCIgeG1
sbnM6ZHM9Imh0dHA6Ly93d3cudzMub3JnLzIwMDAvMDkveG1sZHNpZy
MiIHhtbG5zOmZiMmI9Imh0dHA6Ly93d3cuZmFjdHVyYWUuZXMvRmFjd
HVyYWUvRXh0ZW5zaW9ucy9GYWNlQjJCRXh0ZW5zaW9udjFfMSIgeG1s
bnM6eHNpPSJodHRwOi8vd3d3LnczLm9yZy8yMDAxL1hNTFNjaGVtYS1pb
nN0YW5jZSIgeHNpOnNjaGVtYUxvY2F0aW9uPSJodHRwOi8vd3d3LmZhY3
R1cmFlLmdvYi5lcy9mb3JtYXRvL1ZlcnNpb25lcy9GYWN0dXJhZXYzXzJfMi5
4bWwgLi4vLi4vUmVzaWRlbmNlVHlwZUNvZGU+G+UDAwMDAwMDEwP
C9DZW50cmVDb2RlPgoJCQkJPFJvbGVUeXBlQ29kZT4wMzwvUm9sZVR5c
GVDb2RlPgoJCQkJPE5hbWU+bm9tYnJlX1VUPC9OYW1lPgoJCQkJPEZpcn
N0U3VybmFtZT5wcmltZXJfYXBlbGxpZG9fVTwvRmlyc3RTdXJuYW1lPgoJC
QkJPFNlY29uZFN1cm5hbWU+ ",
 "type": "invoice_file"
 }
```
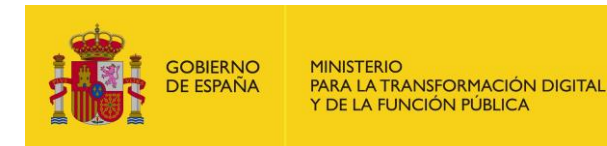

#### <span id="page-8-0"></span>**3.1.1.3. Actualizar el estado de una factura [PATCH]**

Actualización del estado de una factura. Previo a poder realizar el primer cambio de estado es necesario tener descargada la factura.

• API Pública

/v1/invoices/{registry}

- Parámetros de path
	- o registry (string, obligatorio): número de registro de la factura a tramitar.
- Petición (UpdateInvoiceType)

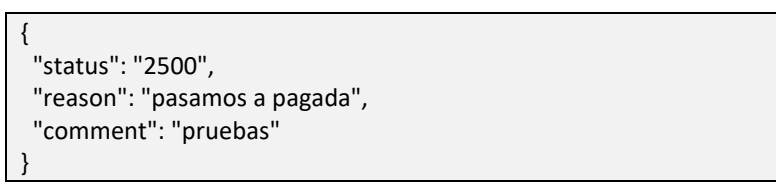

- o Status: Los posibles estados de la factura son: **registrada** (1100), **confirmada** (1300), **pagada** (2500), **rechazada** (2600) y **anulada** (3100).
- o Se ha de especificar un motivo (reason). El comentario es opcional.
- Response 200 (application/json)
	- o Body

```
{
  "receivingUnit": {
    "dire": {
     "name": "Kung Fu Fashion",
      "code": "ES99999999R0000"
    },
    "role": "receiver"
  },
  "additionalAdministrativeCentres": [],
  "invoiceNumber": "1111ee",
  "registryNumber": "201901027101",
  "invoiceSeriesCode": "1111111ee",
  "amount": "1384.58",
  "currency": "EUR",
  "receptionDate": "2019-04-09T14:29:20+02:00",
  "issueDate": "2019-01-23T00:00:00+01:00",
  "statusInfo": {
    "name": "Confirmada",
    "description": "Confirmada",
    "code": "1300",
    "modificationDate": "2019-04-09T14:56:10+02:00"
  }
}
```
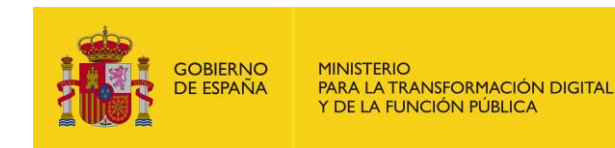

#### <span id="page-9-0"></span>**3.1.1.4. Ver detalle de la factura [GET]**

Devuelve toda la información de la factura.

• API Pública

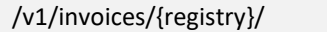

- Parámetros de path
	- o registry (string, obligatorio): número de registro de la factura a consultar.
- Response 200 (application/json)

```
o Body
{
  "receivingUnit": {
    "dire": {
     "name": "Empresa",
      "code": "ES99999999R0000"
    },
    "role": "receiver"
  },
  "additionalAdministrativeCentres": [],
  "invoiceNumber": "1111ee",
  "registryNumber": "201901027101",
  "invoiceSeriesCode": "1111111ee",
  "amount": "1384.58",
  "currency": "EUR",
  "receptionDate": "2019-04-09T14:29:20+02:00",
  "issueDate": "2019-01-23T00:00:00+01:00",
  "statusInfo": {
    "name": "Registrada",
    "description": "Registrada",
    "code": "1200",
    "modificationDate": "2019-04-09T14:29:21+02:00"
  }
}
```
#### <span id="page-9-1"></span>**3.1.1.5. Obtener listado de facturas [GET]**

Devuelve un listado paginado con las facturas de la ESF.

El listado tiene un límite por defecto de 1000 facturas, sin embargo, se puede especificar otro valor mediante el parámetro de query "limit"; si las facturas existentes excedieran el límite se deberá realizar otra petición indicando mediante parámetro de query las páginas siguientes.

**API Invoice** 

/v1/invoices

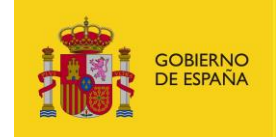

- Parámetros de query string
	- o code (string, opcional): código de la unidad DIRe.
	- o status (string, opcional): estado de la factura.
	- o page (numérico, opcional); número de páginas.
	- o limit (numérico, opcional): límite de registros a obtener.
- Response 200 (application/json) para obtener los detalles:

```
o Body
```

```
{
  "items": [
   {
    "receivingUnit": {
     "dire": {
      "name": "Empresa",
      "code": "ES99999999R0000"
     },
     "role": "receiver"
    },
    "invoiceNumber": "2",
    "invoiceSeriesCode": "SERIE",
    "amount": "1384.58",
    "currency": "EUR",
    "receptionDate": "2018-12-18T15:56:57+01:00",
    "statusInfo": {
     "name": "Registrada",
     "description": "Registrada",
     "code": "1200",
     "modificationDate": "2018-12-18T15:56:59+01:00"
    }
   },
   {
    "receivingUnit": {
     "dire": {
      "name": " Empresa ",
      "code": " ES99999999R0000"
     },
     "role": "receiver"
    },
    "invoiceNumber": "2",
    "invoiceSeriesCode": "SERIE",
    "amount": "1384.58",
    "currency": "EUR",
    "receptionDate": "2018-12-18T16:19:52+01:00",
    "statusInfo": {
     "name": "Registrada",
     "description": "Registrada",
     "code": "1200",
     "modificationDate": "2018-12-18T16:19:55+01:00"
```
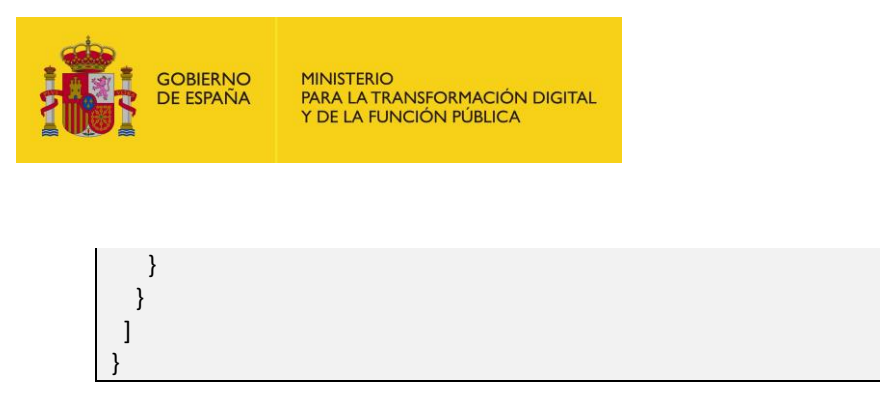

#### <span id="page-11-0"></span>**3.1.1.6. Validar firma de factura [POST]**

Devuelve la validación de la firma electrónica contenida en la factura. Las facturas en FACeB2B no deben ir obligatoriamente firmadas, es una cuestión opcional, pero en caso de ir firmadas, se puede validar dicha firma.

• API Consumo

/v1/invoices/{registry}/signature-validation

- Parámetros del path:
	- o registry (string, obligatorio): número de registro de la factura a consultar.
- Petición (InvoiceFileType, obligatorio)

```
{
  "mime": "text/xml",
 "content": 
"PD94bWwgdmVyc2lvbj…+PC94YWRlczpTaWduZWREYXRhT2JqZWN0U
HJvcGVydGllcz48L3hhZGVzOlNpZ25lZFByb3BlcnRpZXM+PC94YWRlczpRd
WFsaWZ5aW5nUHJvcGVydGllcz48L2RzOk9iamVjdD48L2RzOlNpZ25hdH
VyZT48L2ZlOkZhY3R1cmFlPg==",
 "name": "nombre_factura.xml"
}
```
- o Content: factura a validar en base64.
- Response 200 (application/json)
	- o Body

```
{
  "status": true,
  "message": "El certificado es válido",
  "certData": {
   "serial": "11111111111111111111111111111111111111",
   "issuer": "FNMT-RCM",
   "owner": {
    "identifier": "99999999R",
    "name": "NOMBRE",
    "surname1": "APELLIDO_1",
   "surname2": "APELLIDO_2"
   },
   "classification": 0,
   "beginsDate": "2015-05-21T12:34:03+02:00",
   "expiredDate": "2019-05-21T12:34:03+02:00"
```
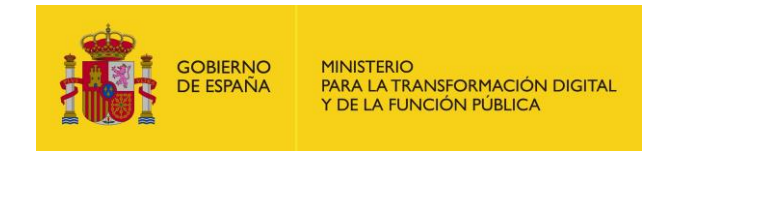

#### <span id="page-12-0"></span>**3.1.1.7. Obtener detalle de una factura registrada [GET]**

Consulta del detalle de la factura.

• API Pública

 } }

/v1/invoices/{registry}

- Parámetros de path
	- o registry (string, obligatorio): número de registro de la factura a consultar.
- Response 200 (application/json)

```
o Body
{
 "receivingUnit": {
   "dire": {
    "name": "Empresa",
    "code": " ES99999999R0000"
   },
   "role": "receiver"
 },
  "additionalAdministrativeCentres": [],
  "invoiceNumber": "2",
  "registryNumber": "201801202376",
  "invoiceSeriesCode": "SERIE",
  "amount": "1384.58",
  "currency": "EUR",
  "receptionDate": "2018-12-19T12:25:12+01:00",
  "issueDate": "2013-01-17T00:00:00+01:00",
  "statusInfo": {
  "name": "Registrada",
  "description": "Registrada",
   "code": "1200",
   "modificationDate": "2018-12-19T12:25:14+01:00"
 }
}
```
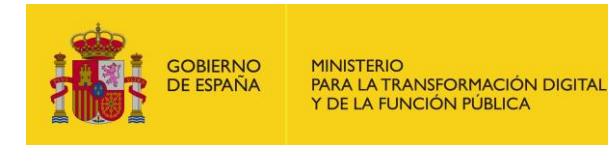

### **3.1.2. Cancel Request (/invoices)**

#### <span id="page-13-0"></span>**3.1.2.1. Obtener las solicitudes de anulación de facturas [GET]**

Devuelve un listado con las solicitudes de anulación de las facturas.

API Invoice

/v1/invoices/cancellation-request

- Parámetros de path
	- o code (string, opcional): código DIRe de la unidad receptora.
- Response 200 (application/json)

o Body

```
[
  {"registry": "201901027101"},
  {"registry": "201901033460"}
]
```
#### <span id="page-13-1"></span>**3.1.2.2. Solicitar la cancelación de una factura [POST]**

Método para solicitar la anulación de una factura remitida. Dicha solicitud deberá ser gestionada por la Plataforma de Facturación que gestiona la factura. Si la solicitud se acepta la factura quedará anulada, si la solicitud se cancela, la factura seguirá su curso.

**API** Invoice

/v1/invoices/{registry}/cancellation-request

- Parámetros de path
	- o registry (string, obligatorio): número de registro de la factura que tiene una solicitud de cancelación.
- Petición (CancelRequestType)

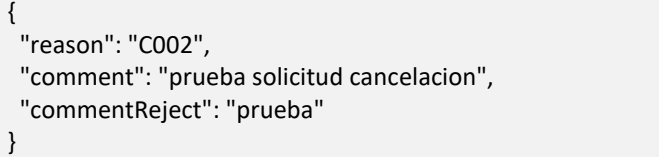

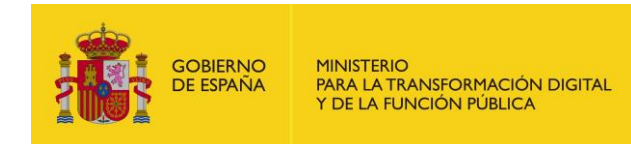

• Response 200 (application/json) para obtener los detalles:

```
o Body
```
{ "id": 41, "reason": "C002", "commentRequest": "prueba solicitud cancelacion", "invoice": {"registryNumber": "201901027101"}, "processed": false }

#### <span id="page-14-0"></span>**3.1.2.3. Aceptar/Rechazar una solicitud de anulación [PATCH]**

Actualiza el estado de una solicitud de anulación de una factura.

• API Consumo

/v1/invoices/{registry}/cancellation-request/{cancelRequest}

- Parámetros del path:
	- o registry (string, obligatorio): número de registro de la factura a consultar.
	- o cancelRequest (string, obligatorio): Id de la solicitud de cancelación.
- Petición (CancelRequestType)

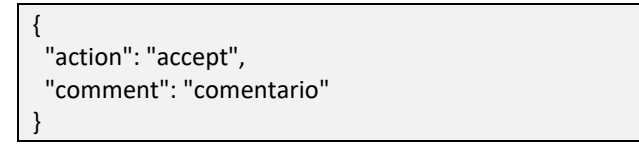

• Response 200 (application/json)

o Body

{

<span id="page-14-1"></span>}

```
 "id": 61,
 "reason": "C002",
 "commentRequest": "prueba solicitud cancelacion",
 "invoice": {"registryNumber": "201901033460"},
 "processed": true
```
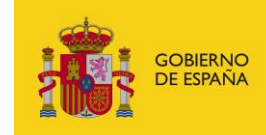

## **4 Anexo I**

El siguiente anexo muestra un ejemplo en java de generación del token.

```
import java.io.File;
import java.io.FileInputStream;
import java.security.KeyStore;
import java.security.PrivateKey;
import java.security.Signature;
import java.util.Arrays;
import java.util.Base64;
import java.util.Enumeration;
def project = context.testCase.testSuite.project
this.getClass().classLoader.addURL(new 
File(context.expand(project.resourceRoot) + "/libs/google-http-client-
jackson2-1.28.0.jar").toURL());
this.getClass().classLoader.addURL(new 
File(context.expand(project.resourceRoot) + "/libs/google-http-client-
1.28.0.jar").toURL());
File key_pem = new File(context.expand(project.resourceRoot) + "Ruta a 
la clave publica del certificado");
String pem = org.apache.commons.io.IOUtils.toString(new 
FileInputStream(key_pem));
Signature sig = Signature.getInstance("SHA256WithRSA");
KeyStore ks = java.security.KeyStore.getInstance("PKCS12");
File key = new File(context.expand(project.resourceRoot) + "Ruta a la 
clave privada del certificado");
ks.load(new FileInputStream(key),"alias_certificado".toCharArray());
Enumeration aliases = ks.aliases();
String keyAlias = "";
while (aliases.hasMoreElements()) {
   keyAlias = (String) aliases.nextElement();
   System.out.println(keyAlias);
}
//sig.initSign((PrivateKey)ks.getKey(keyAlias, 
"alias_certificado".toCharArray()));
PrivateKey privateKey ;
com.google.api.client.json.webtoken.JsonWebSignature.Header header 
= new com.google.api.client.json.webtoken.JsonWebSignature.Header();
header.setAlgorithm("RS256");
//header.setX509Certificates(Arrays.asList(new String[] 
{Base64.getEncoder().encodeToString((ks.getCertificate(keyAlias).getEnc
oded()))}));
def cert enc =Base64.getEncoder().encodeToString(ks.getCertificate(keyAlias).getEnco
ded());
```
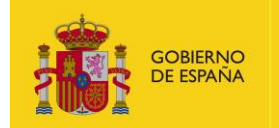

MINISTERIO<br>PARA LA TRANSFORMACIÓN DIGITAL<br>Y DE LA FUNCIÓN PÚBLICA

def  $res = []$ ; res.add(cert\_enc); List certs = Arrays.asList(res); header.setX509Certificates(certs); com.google.api.client.json.webtoken.JsonWebToken.Payload payload = new com.google.api.client.json.webtoken.JsonWebToken.Payload(); long now = System.currentTimeMillis() / 1000L; long  $exp = now + 7200$ ; payload.set("exp", exp); payload.set("iat", now); com.google.api.client.json.JsonFactory JSON\_FACTORY = com.google.api.client.json.jackson2.JacksonFactory.getDefaultInstance() ; def token = com.google.api.client.json.webtoken.JsonWebSignature.signUsingRsaSh a256((PrivateKey)ks.getKey(keyAlias, "alias\_certificado".toCharArray()), JSON\_FACTORY, header, payload); context.testCase.setPropertyValue('token', new String(token)); log.info(token)